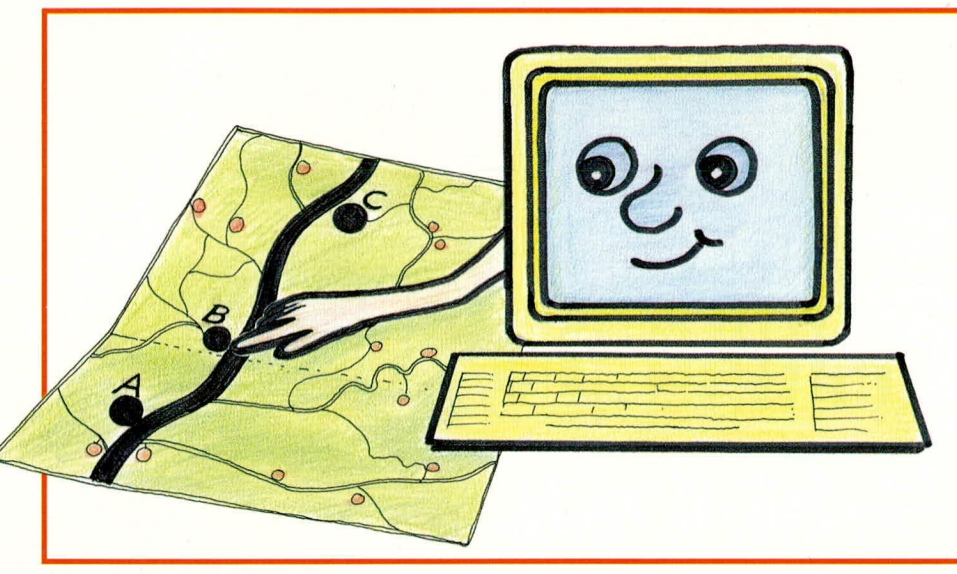

# **ELV-Autopartner-PC**

Reiserouten per Knopfdruck perfekt planen, heißt Zeit und Kraftstoff sparen und ermöglicht streßfreieres Autofahren - ein Expertensystem macht es möglich.

# **Allgemeines**

Autobahnfahrten werden leichtgemacht. Ein Expertensystem führt Sie über deutsche Autobahnen mit Angabe der Entfernung, Auswahl von Strecken und Fahrzeiten. Diese Berechnungen können editiert und als Ausdruck zur Fahrtenplanung verwendet werden.

ELV-Autopartner-PC ist ein hocheffizientes Anwenderprogramm, das leicht zu bedienen ist und für Private wie auch für Unternehmer einen gleichermaßen hohen Komfort bietet.

Sie geben nur Start und Ziel ein und schon errechnet Ihnen das Programm die günstigste Autobahn-Fahrtroute, macht Alternativ-Vorschläge und bietet zahlreiche weitere nützliche Features.

# **ELV-Autopartner-PC**

Die grundsätzliche Arbeitsweise dieses Softwarepaketes ist denkbar einfach. Sie übergeben dem Programm Ihren Ausgangsort (Start) und den Zielort (nächstgelegene größere Stadt). Die Eingabe erfolgt dabei über eine übersichtliche Menü-Fenster-Technik, die keinerlei EDV-Kenntnisse voraussetzt.

Das Programm besitzt Daten über rund 2000 (!) Streckenabschnitte und Verkehrsknotenpunkte in der Bundesrepublik Deutschland sowie fast ebensoviele Startund Zielorte und ist deshalb in der Lage, Informationen über die von Ihnen angegebene Strecke zu geben.

Anhand des nachfolgenden Beispiels

sollen die Möglichkeiten von ELV-Autopartner-PC im Detail erläutert werden. Für eine Fahrt von Hamburg nach München liefert das Programm nach Wunsch folgende Informationen:

· Eine Kurzauflistung aller gängigen Strekken mit Angabe der Autobahnnamen und der jeweiligen Streckenlänge in Kilometern. · Eine detaillierte Streckenübersicht mit Autobahnnamen, Anschlußstellen, Angabe des lokalen Verkehrsfunkes, Kilometerangabe bis zum nächsten Orientierungspunkt und die bis zum jetzigen Punkt gefahrenen Kilometern.

• Bei der Eingabe einer Abfahrtszeit und einer angenommenen Durchschnittsgeschwindigkeit liefert das Programm alle Zwischenzeiten und die errechnete Ankunftszeit.

· Informationen über staugefährdete Streckenabschnitte sowie Angaben über Raststätten, Tankstellen und Kioske werden ergänzend vom Programm geliefert.

Neben diesem Informationsangebot kann ELV-Autopartner-PC natürlich auch alle schon einmal errechneten Strecken verwalten. Damit besteht die Möglichkeit, vorhandene Pläne auszudrucken und selbst zu editieren, d. h. auch mit eigenen Kommentaren zu versehen.

Ein weiteres nützliches Feature stellt der Export von Dateien an andere Textverarbeitungssysteme dar. So können Sie Bekannten, Freunden und Kollegen, die eine Textverarbeitung besitzen, ihre Streckenpläne zum eigenen Gebrauch überlassen.

# **Einsatz und Bedienung**

ELV-Autopartner-PC arbeitet mit einer

übersichtlichen Menü-Fenster-Technik. Die einzelnen in den Fenstern enthaltenen Menüpunkte können mit einem Fensterbalken über die Cursor-Tasten oder mit einer Maus angesprochen werden. Durch Drücken von <Enter> wird ein so angewählter Punkt ausgeführt.

Bei Anwahl eines weiteren Menüs legt sich dieses in Form eines neuen Fensters über das vorangegangene und wieder können Sie die einzelnen Menüpunkte nach der bekannten Technik anwählen. Mit Betätigen von <ESC> gelangen Sie in Ihr vorhergehendes Menü-Fenster zurück.

# Einführung

Dieser Menüpunkt bietet eine Erläuterung der Anwendungsmöglichkeiten des Programmes, der Handhabung, der dahinterstehenden Philosophie, der Lizenzbedingungen sowie der Programmbausteine, die zusätzlich zu ELV-Autopartner-PC erhältlich sind wie etwa die Länderbausteine Österreich und Schweiz.

Zentrale Themen sind im Text mit Balken markiert und werden nach Betätigen der Taste <Enter> in separaten Texten noch einmal näher erläutert.

#### Der Streckenberater

Nach Anwahl dieses Menüpunktes werden zuerst die Streckendaten eingelesen. Anschließend erscheint ein Fenster mit der alphabetischen Auflistung der wählbaren Startorte. Mit den schon erläuterten Auswahltasten bzw. mit der Maus kann nun Ihr Startort ausgewählt und durch Betätigen der <Enter>-Taste festgelegt werden.

Sofort erscheint das Zielort-Fenster und Sie können auch hier Ihre Wahl treffen.

Unmittelbar darauf beginnt ELV-Autopartner-PC die optimale Streckenführung zu errechnen. Insgesamt können bis zu 15 Streckenführungen angezeigt werden, d. h. neben der kürzestmöglichen Verbindung stehen bis zu 14 Alternativ-Strecken zur Verfügung (natürlich nur dann, wenn entsprechende Strecken vorhanden sind).

Nach Abschluß der Berechnungen fragt das Programm, ob ein bestimmter Ort umfahren werden soll. Dies ist z. B. dann sinnvoll, wenn an diesem Ort eine Großveranstaltung stattfindet und mit einem erhöhten Verkehrsaufkommen zu rechnen ist. Möchten Sie diese Option auslassen, drücken Sie, ohne etwas einzugeben, einfach <Enter>. Nun erscheint auf dem Bildschirm das Fenster mit der Kurzauflistung der Streckenvorschläge, welche die Abfolge der Autobahnnamen und die Kilometerangabe der jeweiligen Strecke enthält.

Haben Sie sich für eine Strecke entschieden und <Enter> gedrückt, erscheint ein Menüfenster mit den Punkten:

- Streckenübersicht

- Streckenplan
- Streckenplan mit T/R
- (T/R steht für Tankstellen/Raststätten)

Nach dem Auswählen des Menüpunktes "Streckenübersicht" erhalten Sie eine übersichtliche Tabelle mit einer Auflistung aller Straßennamen, Richtungsangaben, Zwischenpunkten, relevanten Radiostationen, Distanzangaben zwischen den einzelnen Streckenpunkten in Kilometern sowie die Summe der bereits gefahrenen Kilometer am jeweiligen Streckenpunkt seit Abfahrt vom Startort.

Gehen Sie nun mit <ESC> zurück, erscheint ein Fenster, das die Möglichkeit bietet, der jeweiligen Streckenübersicht einen Namen zu geben und eventuell mit einer Notiz zu versehen, zur Ablage in einem Archiv. Somit ist eine spätere Nut-

Tankstellen, Raststätten oder Kioske befinden.

Alle Übersichten und Tabellen dieser Menüpunkte sind mit Hilfe der Funktionstaste <F2> ausdruckbar.

# Die Streckenverwaltung

Vom Hauptmenü aus, das Sie mit Hilfe der <ESC>-Taste wieder erreichen, steht Ihnen als letzte Option der Menüpunkt "Streckenverwaltung" zur Verfügung.

Hier werden die bereits angelegten Streckenübersichten, Streckenpläne und Streckenpläne mit T/R vom Programm verwaltet und können in vielfältigster Weise genutzt und bearbeitet werden.

Wenn Sie etwa den Menüpunkt "Strekkenpläne" auswählen, erscheint ein Bildschirm mit einer Auflistung aller Datei-

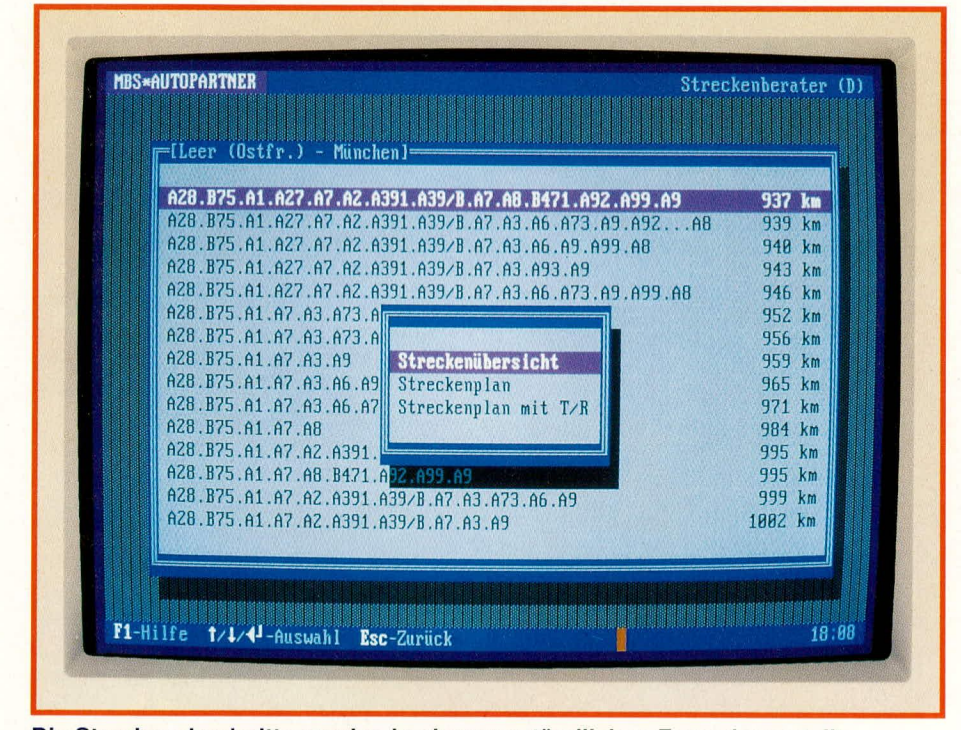

# Die Streckenabschnitte werden in einer verständlichen Form dargestellt

zung einer schon berechneten Strecke immer wieder möglich, ohne Neueingabe und Neuberechnung.

Der nächste Menüpunkt "Streckenplan" bietet die Möglichkeit, eine Abfahrtszeit, die Richtgeschwindigkeit beim Befahren von Anschlußstrecken sowie die Durchschnittsgeschwindigkeit anzugeben. Die anschließend erscheinende Tabelle gibt Ihnen zusätzlich zu den Informationen des Menüpunktes "Streckenübersicht" die Zeit zwischen den einzelnen Streckenpunkten an, so daß Sie die ungefähre Fahrzeit erhalten. Darüber hinaus wird mit Hilfe des Symbols (!) angezeigt, wo sich eventuell ein Stau befinden könnte.

Der Menüpunkt "Streckenplan mit T/R (Tankstellen/Raststätten)" zeigt neben den Informationen, die in "Streckenübersicht" und "Streckenplan" enthalten sind, zusätzlich die Streckenpunkte, an denen sich namen und den zugehörigen Notizen.

Suchen Sie sich nun eine Strecke aus und betätigen Sie die <Enter>-Taste. Es erscheint ein Menüfenster mit folgenden Optionen:

#### Ansehen/Drucken

Der angewählte und bereits bekannte Streckenplan erscheint zur Ansicht auf dem Bildschirm und kann bei Bedarf mit Hilfe der Funktionstaste <F2> ausgedruckt werden.

#### **Editieren**

Es erscheint der angewählte Streckenplan auf dem Bildschirm. Der blinkende Cursor am linken oberen Bildschirmrand zeigt an, daß Sie sich in der besonders nützlichen Editier-Funktion befinden.

Wie oft, wird der Weg zum Ziel von anderen beschrieben: "Autobahnabfahrt Ost ab, zweite Ampel rechts, geradeaus, nach der Kirche mit dem Doppelturm rechts und gleich wieder links, zweites Haus."

Mit der Editierfunktion kann dieser Zusatztext einfach an den Streckenplan angehängt werden und schon ist das Suchen des Zieles vereinfacht. Eine hervorragende Hilfe für Firmen, die oft von Kunden besucht werden.

Der Streckenplan wird einfach ausgedruckt, dem Kunden zugeschickt oder gefaxt, und schon ist ein mögliches Problem beseitigt. Der Außendienstleiter wird diese Funktion ebenso zu schätzen wissen wie der Urlaubsreisende, der sich hier Sehenswürdigkeiten an der Wegstrecke markiert.

# **Exportieren von Dateien**

Angelegte Dateien können "exportiert" werden. Das hört sich schwierig an, ist aber mit Hilfe von ELV-Autopartner-PC einfach möglich. Die Funktion besagt lediglich, daß die ausgewählte Datei in einer Textdatei abgelegt wird. Heißt Ihre Datei z. B. "FIRMA.HOO", dann heißt die spätere Exportdatei "FIRMA. TXT". Diese Textdatei kann mit allen Textverarbeitungssystemen, die den sogenannten ASCII-Code nutzen, bearbeitet werden. Übrigens: fast alle Textverarbeitungssysteme sind dazu in der Lage.

So besitzen Sie also die Möglichkeit, Ihre berechneten Streckentabellen weiterzureichen, die nun auch von anderen nutzbar sind.

## Eintrag ändern

Bei der Auswahl dieser Option erscheint ein Fenster, in dem Sie den aktuellen Dateinamen und die zugehörige Notiz ändern können.

#### Eintrag löschen

Wird eine bereits berechnete Strecke nicht mehr benötigt, besteht hier die Möglichkeit, die Datei zu löschen.

### Installation von ELV-Autopartner-PC

Die Installation des Programmes ist sehr einfach. Die Programmdiskette wird in das betreffende Laufwerk eingelegt (üblicherweise "A"). Es folgt die Eingabe "INSTALL". Das Programm führt Sie nun durch die Installation, die weitgehend automatisch abläuft. In einigen Fällen werden Vorschläge gemacht, die Sie annehmen oder aber bei Bedarf ändern können. Spezielle Kenntnisse sind dabei nicht erforderlich, da die programmtechnischen Gegebenheiten überwiegend selbsttätig ablaufen.

Damit ist die Beschreibung von ELV-Autopartner-PC abgeschlossen. Möchten Sie sich in Zukunft streßfrei und effizient auf deutschen Straßen bewegen, steht Ihnen mit diesem Programmpaket ein zuverlässiger Partner zur Verfügung. Wir wünschen Ihnen auf jeden Fall stets eine **ELV** gute Fahrt!